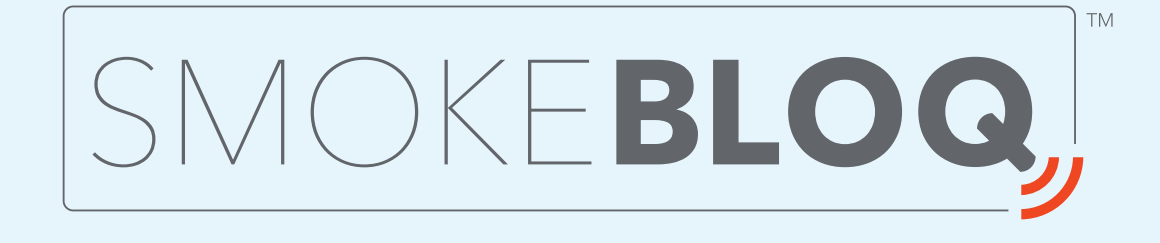

#### **Wi-Fi Meat Thermometer**

Product Overview

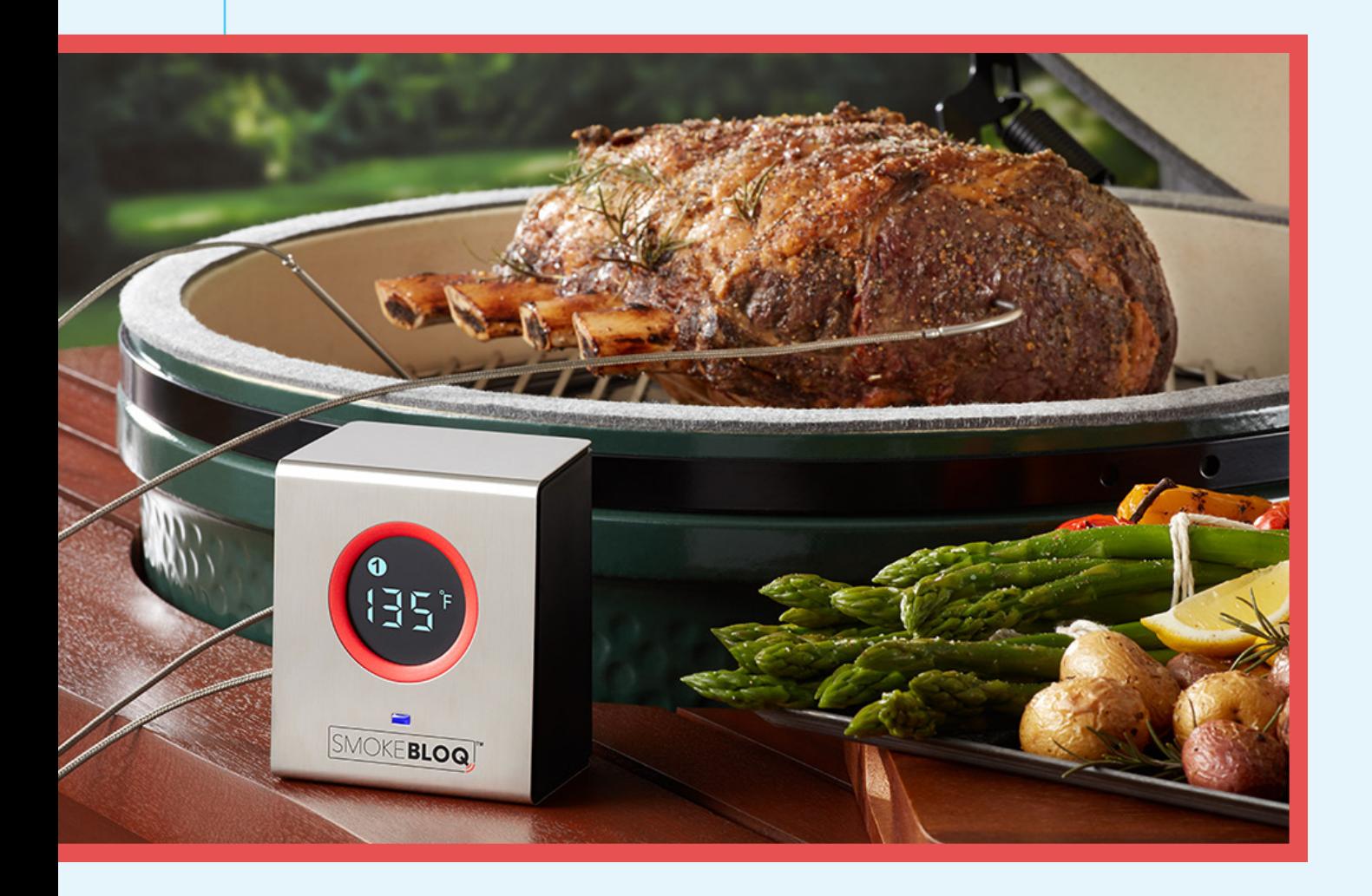

#### **Features and Benefits**

SmokeBloq is a cloud-connected, Wi-Fi meat thermometer, conceived and designed by outdoor cooking enthusiasts, for outdoor cooking enthusiasts. SmokeBloq provides outdoor cooks with these benefits:

**Unlimited range:** Once you have your SmokeBloq thermometer connected to your Wi-Fi network, the SmokeBloq app can retrieve the temperature data anywhere your phone has a network connection. No more distance limitations that force you to stay close to your smoker for long cooks – with SmokeBloq you have the freedom to monitor your cooks from anywhere.

**Easy to use:** SmokeBloq operates on four AA batteries and has an estimated battery life of 175-200 hours. It's a breeze to use your SmokeBloq – just turn it on, launch the app, and start cooking.

**Superior construction:** SmokeBloq's outer construction is a combination of stainless steel and molded, heavy-duty plastic. It's designed to shed water and stand up to the elements. Unlike many of our competitors, SmokeBloq is built to be used in rain, sun – or even snow! SmokeBloq also features:

High-quality thermocouple probes and heavy-duty braided cables.

Waterproof probe ports designed to prevent water from shorting out the connections to the probes.

Large, easy-to-read LCD display screen. The display rotates between probe readings in five-second intervals.

1

## **Technical Requirements**

**Important:** SmokeBloq requires a 2.4 GHz Wi-Fi network to connect the device to your app. Most consumer Wi-Fi routers on the market today are "dual band," which means they feature both a 2.4 GHz and 5.0 GHz network. The name of the network you're using may not indicate whether it's 2.4 GHz or 5.0 GHz. If you are having trouble getting your SmokeBloq connected, please verify that you are trying to connect to a 2.4 GHz network. If you continue to have connection problems, please reach out to us at **info@smokebloq.com.**

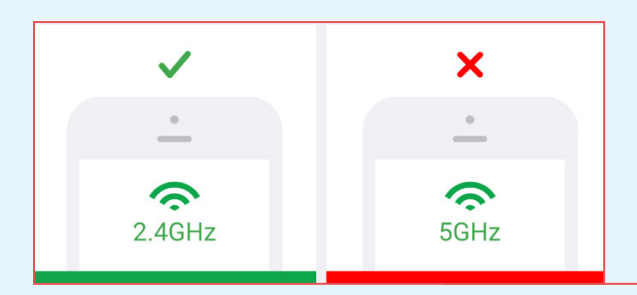

# **First-time Setup**

**SmokeBloq only takes a few minutes to set up.** A series of tips built into the app guides you through the connection process. There is also a video tutorial available at **www.smokebloq.com.** Once the device has connected to your Wi-Fi network the first time, it will automatically connect to it every time you turn it on (as long as the device is in range of the network).

The blue LCD status light on the front of your SmokeBloq thermometer is your status indicator to let you know when the device is connected to your router. If the blue light is solid, your device is connected to your router. If it is flashing, the device isn't connected, and your app won't receive data from the device.

## **Starting a Cook Session**

Once you have connected your app to your SmokeBloq, tap the name of the device to start a cook session:

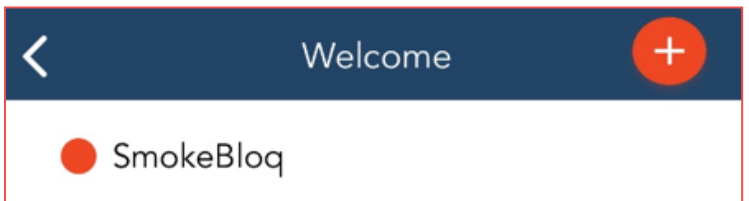

**Start by giving the session a name** – for example "Beef Brisket, 12/31/17." This will make it easy to reference when you are reviewing past cook sessions (see Cook Session History section that follows).

Next, **name the probes** (meat, pit, etc.), and then select the meat type from the drop-down menu to see the recommended final temperature (select "smoker" if the probe is your pit probe).

Now **set the temperature range for each probe.**When the temperature rises above or falls below the range you set, you'll get a pop-up alert on your phone. (In the iOS version you can either use the sliders to set the high and low temps or touch the numbers and enter your desired temperatures manually. In the Android version you can only use the dials.)

Finally, **enter any notes** you may want to reference in the future (weight of meat, weather conditions, etc.).

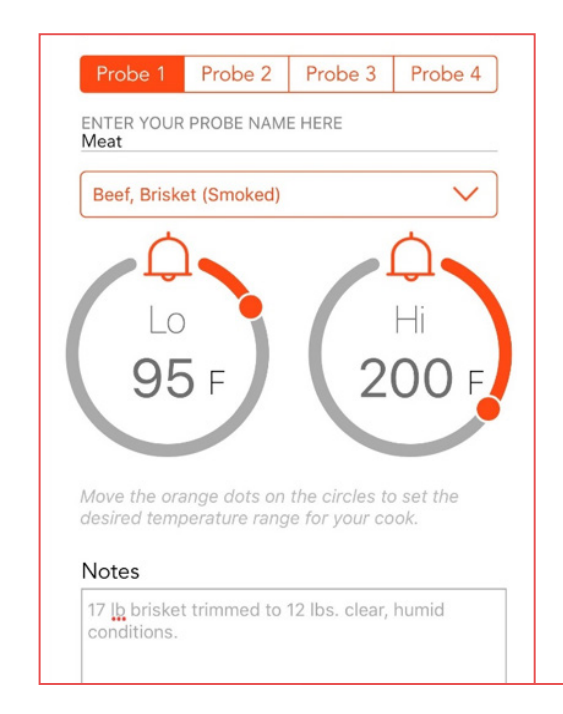

Now press **"Start"** in the upper right corner to begin your cook session.

When the session begins, you'll see the **Overview** page displaying the current temperature readouts of the probes. You'll also see the high and low settings for your alarms in the lower part of the circles. To see more detailed information about the cook session, tap anywhere in the circles.

The circle icons will also provide you easy feedback about how your temperatures are doing at that moment. The green color means your temp is inside the hi/lo range you set. Blue means the temp is too low, and red means it's too hot.

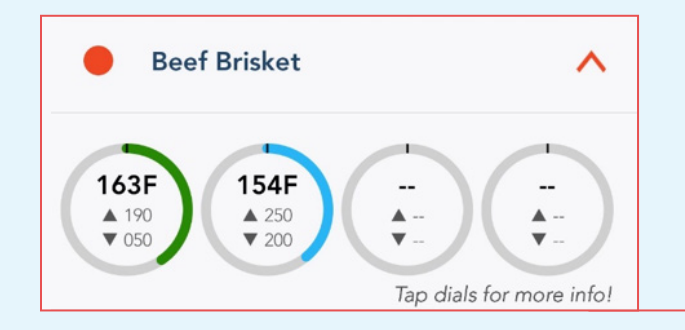

## **Quick Start Feature**

**If you're in a hurry to cook –** just tap the start button in the upper-right corner and the session will begin. The SmokeBloq app will automatically insert a date & time stamp in the name of the session so you can reference it in the future. (Just remember – if you don't set any alarms you won't receive any alerts!)

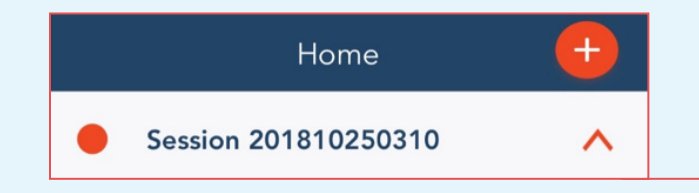

## **Quick Start Feature**

If you are running an active cook session and have set alarms for it, the SmokeBloq app will **send pop-up notifications** to your phone to alert you when the temperature of a probe has risen above, or fallen below, the range you set.

now

Q SMOKEBLOQ

Your current session temperature for Probe 2 is 70F. Your current min temperature is set for 200F for Brisket

The SmokeBloq app will also alert you if:

The app has lost the connection to the device

Your batteries are low

# **Using SmokeBloq in Direct Mode**

If you're in an area with no Wi-Fi access – such as at a barbecue competition or at the beach – you can still use your SmokeBloq in **Direct Mode.** Simply delete the name of your device by swiping left, then run the set-up process again, turning the "connect to Wi-Fi" button to "off" on the first screen.

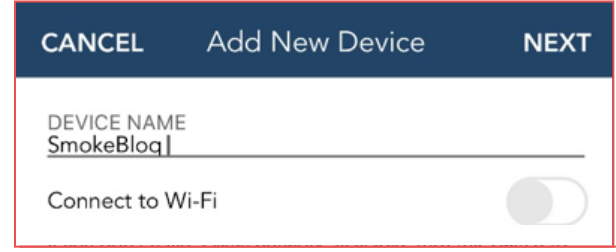

6

When using Direct Mode, your device functions as an Access Point, and your app will connect directly to it. A green notification bar will periodically appear to remind you that it's operating in Direct Mode.

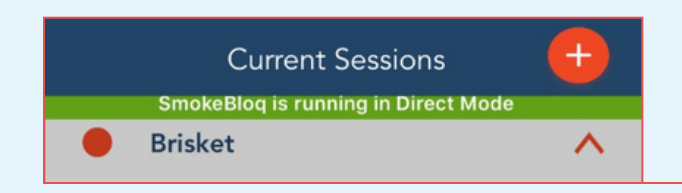

### **Cook Session History**

When you tap the orange **"Tap to Finish"** button to end your cook session, the SmokeBloq app **automatically saves the session.** You can access these past sessions at any time by clicking the History tab in the lower left corner of the app. Tap the session name to view the graph from the cook; to see more detailed information, tap the graph.

The drop-down arrows and probe buttons remain active when viewing past cook sessions. You can tap the drop-down arrows to review notes you saved about a previous cook, and you can toggle the different probe readings on the graph off and on if you want to see the graph history for the selected probes.

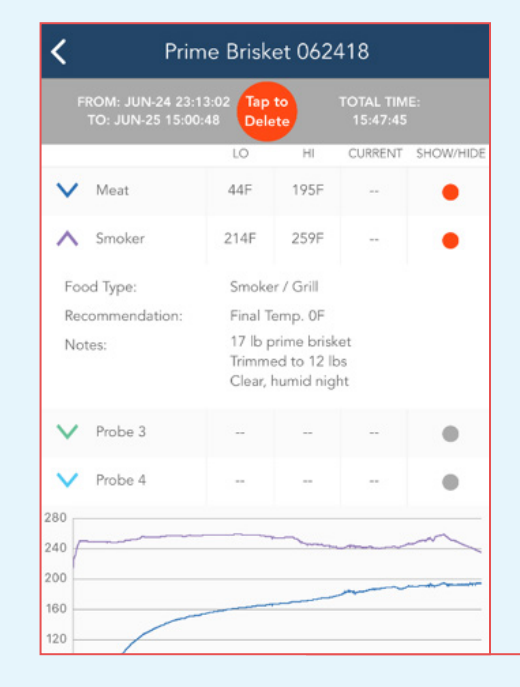

## **SmokeBloq App Pro Version**

SmokeBloq offers **a Pro version of the app for a subscription fee of \$19.99 per year.** The primary benefit of the Pro version is that it **allows up to five users** (with separate phones) to connect to one SmokeBloq device. This would most likely be useful in a commercial application such as, a restaurant where multiple chefs want to monitor a single cook.

The Pro version also provides for **30-second data updates** (compared to 60 in the free version), and **automatically saves** the user's cook session histories to the cloud so that past cook sessions can be restored to a different phone.

Other than the above benefits, the free version of the SmokeBloq app provides **the same functionality as the Pro version.**

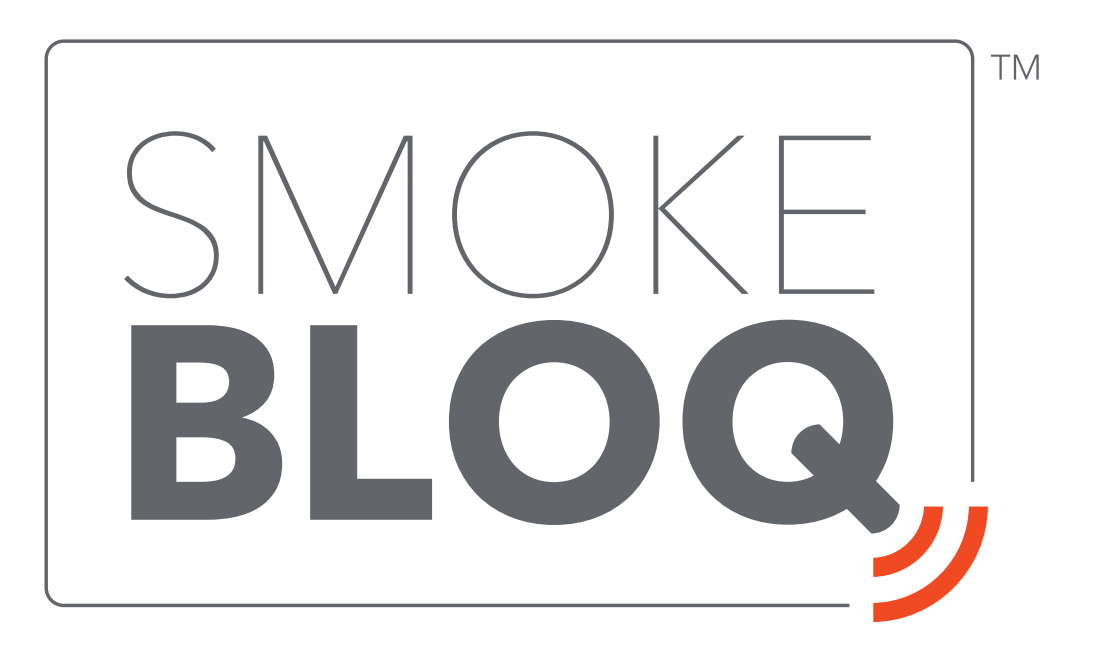